## Précisions sur les cartes

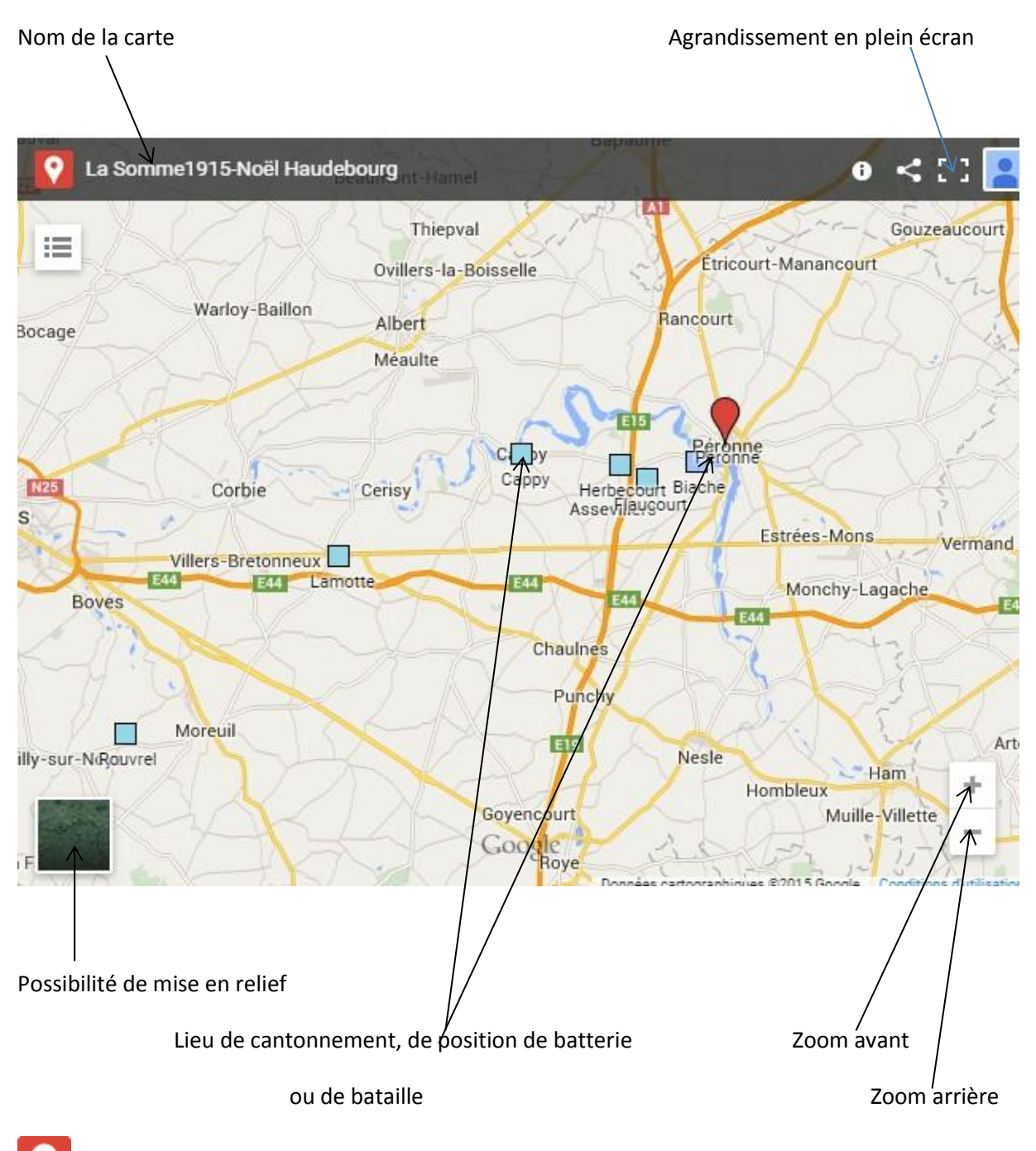

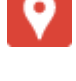

Cette icône renvoie à Google Maps

Cette icône renvoie au propriétaire de l'image

En approchant le curseur d'une icône sur la carte (carré bleu par exemple), il se transforme

en main avec index : vous pouvez alors cliquer, ce qui fait apparaître un nom de lieu et une

indication.

En double-cliquant sur la carte, vous pouvez également l'agrandir en plein écran, ce qui ouvre une nouvelle fenêtre, comme pour les liens externes en bas de page. Il suffit de refermer la fenêtre pour revenir au site.